# IGEL

## Getting Started with the Zoom Media Plugins for VDI on IGEL OS

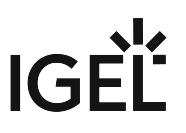

### **Zoom Media Plugins for VDI Version 5.13 Required for IGEL OS 12.01.100 or Higher** Make sure to select version 5.13 of the Zoom Media Plugins for VDI. Version 5.11 and 5.12 will not work with IGEL OS 12.01.100 or higher. A dongle must be used if delivered with a device (e.g. with a headset, etc.).

#### **Installation**

As the Zoom Media Plugin for VDI handles multimedia redirection but is not a standalone application, it cannot be used on its own. At least one of the following apps must be installed and configured as well:

- IGEL Azure Virtual Desktop
- Citrix Workspace app
- VMware Horizon Client

#### **How to Configure the Smart Virtual Background**

You can define whether the Smart Virtual Background feature can be activated by the user.

1. In the profile configurator, go to **Apps > ZoomVDI > Settings**.

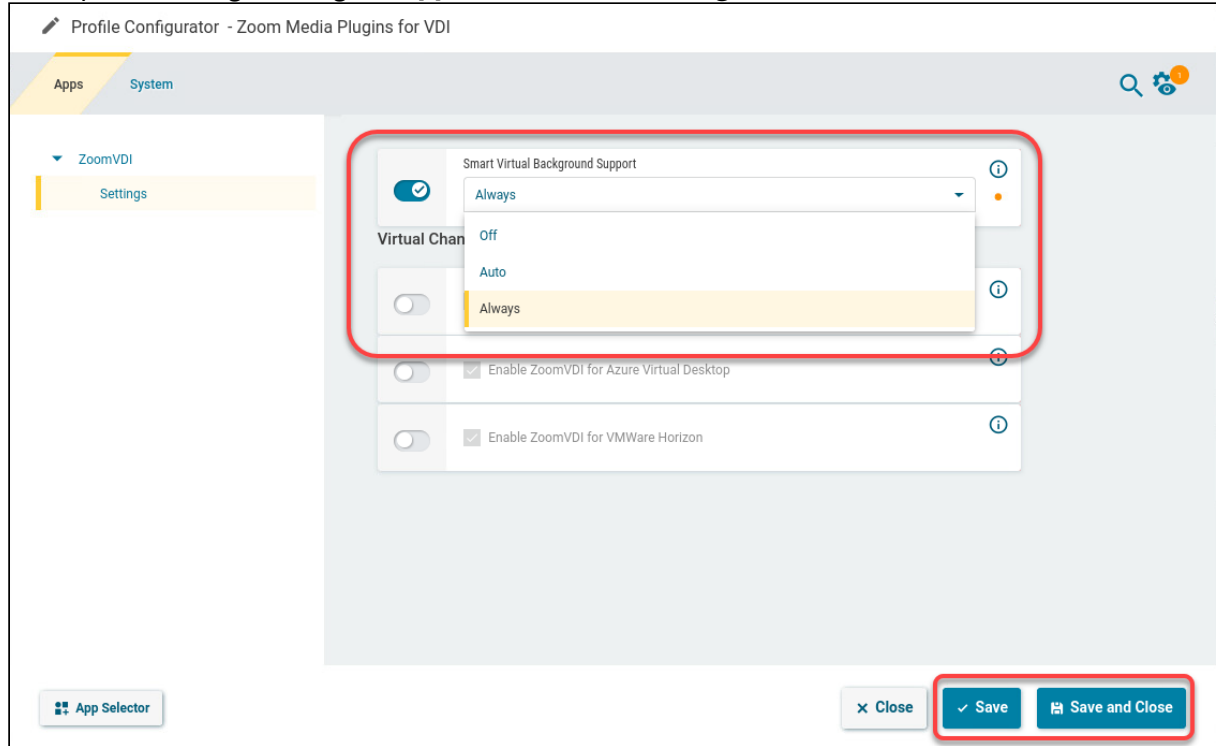

- 2. Select the desired option and save your changes.
	- **Off**: Smart Virtual Background cannot be activated.
	- **Auto**: The system checks whether the hardware supports the Smart Virtual Background feature. If this is the case, the feature can be activated.

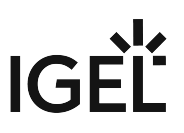

• **Always**: Smart Virtual Background can be activated irrespective of the hardware.

#### **How to Disable Zoom Media Plugins for Specific Sessions**

1. In the profile configurator, go to **Apps > ZoomVDI > Settings**.

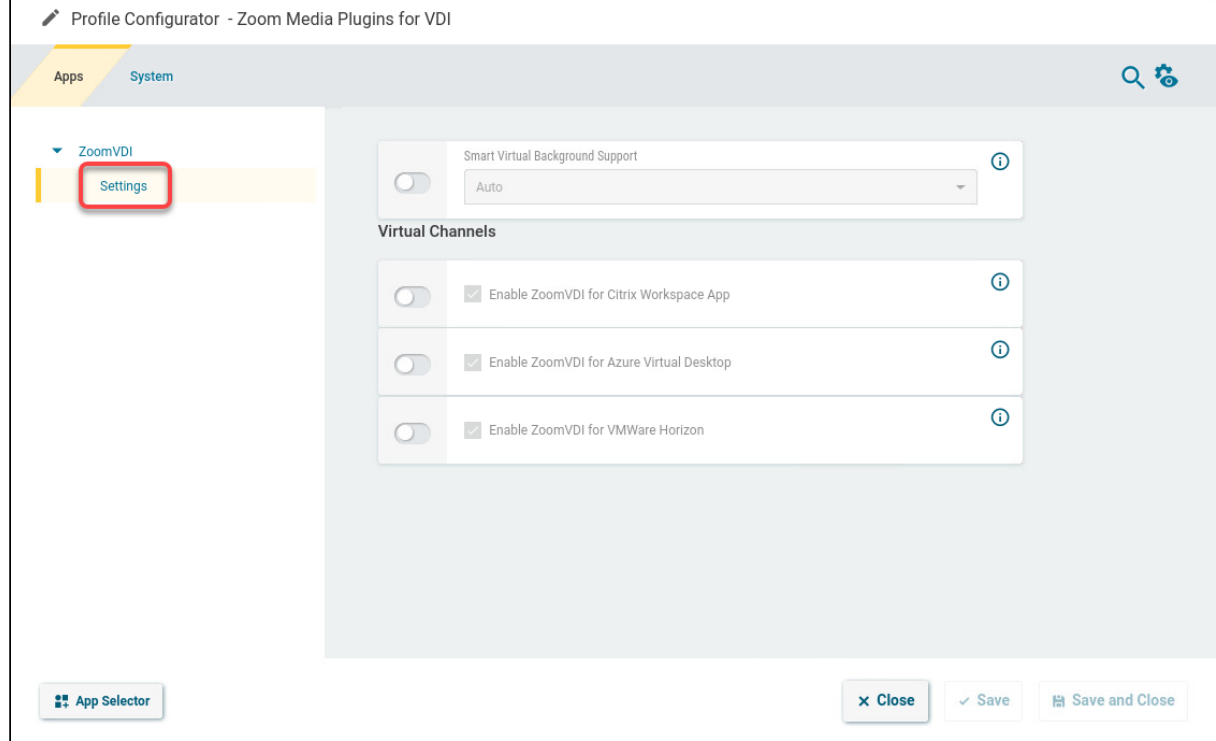

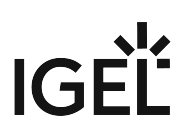

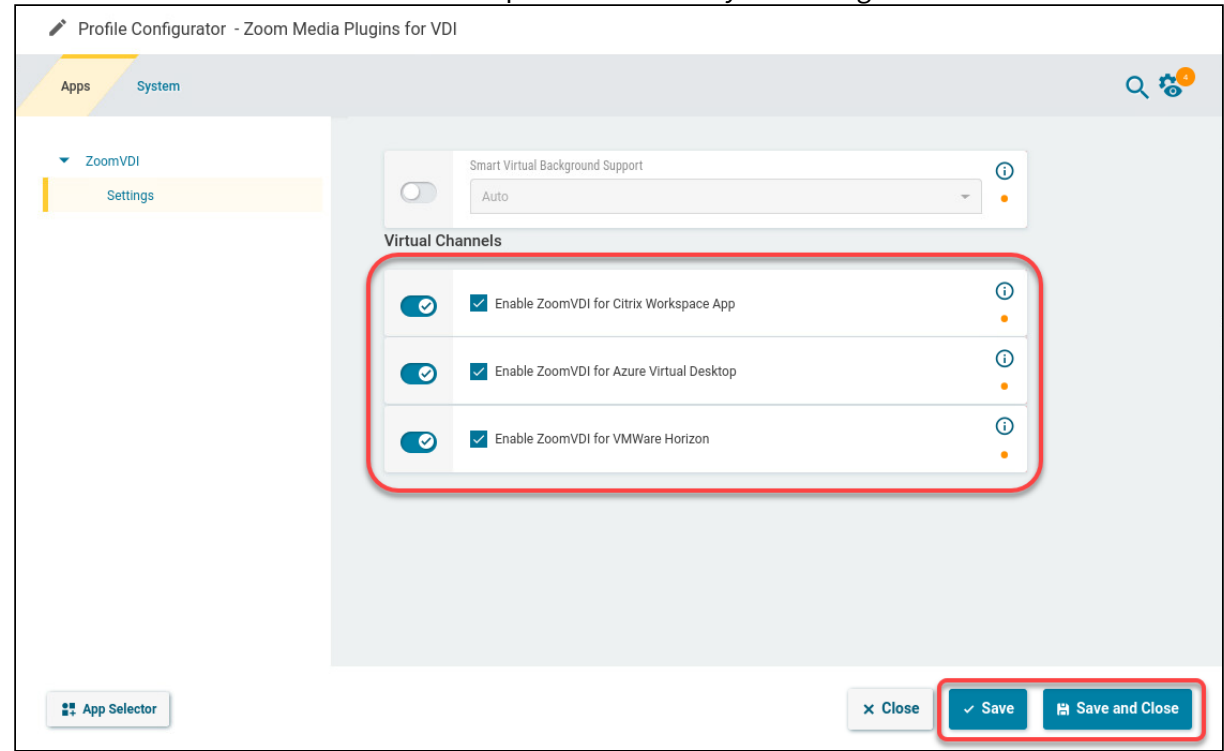

2. Deactivate Zoom VDI for the sessions in question and save your settings.